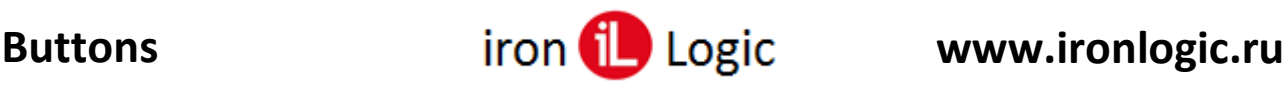

# **Инструкция**

# **по пользованию сервисом Buttons**

С появлением HTTP API, в сетевых контроллерах (Z-5R Web, Matrix II Wi-Fi и Z-5R Wi-Fi) стало возможным использовать Смартфон в качестве ключа для Систем контроля Доступа.

### **Необходимые элементы**

- 1) Контроллер (Z-5R Web, Matrix II Wi-Fi или Z-5R Wi-Fi) с доступом в локальную компьютерную сеть и фиксированным локальным IP адресом. На этот IP адрес будет отправляться команда «Открыть замок».
- 2) Компьютерная сеть, к которой подключен контроллер и к ней же будет подключен Смартфон по WiFi.
- 3) Смартфон с установленным приложением «Buttons».
- 4) Облачный сервис buttons.help8.ru при отправке команд участия не принимает. Он выполняет только вспомогательные функции:
	- a. Удобный инструмент для заполнения настроек.
	- b. Безопасная доставка настроек в Смартфон.

## **Принцип работы**

HTTP API поддерживает всего одну команду «Открыть замок». Команда отправляется со Смартфона на WEB интерфейс контроллера по его внутреннему IP адресу. В команде необходимо указать Логин и Пароль доступа к API, Направление открытия Вход или Выход и Номер карты, с помощью которой выполняется открытие.

Контроллер, получив Номер карты и Направление открытия, принимает решение о разрешении прохода в данном направлении. В логе событий регистрируется факт предъявления сотрудником карты, разрешение (или запрет) прохода и собственно его проход.

Приложение для смартфона «Buttons» получает от облачного сервиса настройки, хранит их и выполняет отправку команд «Открыть замок». Важно! Пользователь Смартфона не имеет доступа к информации необходимой для открытия замка и соответственно не может передать ее другому Пользователю. Для каждого замка (Направления открытия) в приложении создается отдельная кнопка.

#### **Последовательность действий**

- 1) Администратор, используя сетевое Программное Обеспечение, настраивает СКУД (создает отделы, пользователей, назначает им карты доступа итд.).
- 2) Используя WEB интерфейс контроллеров (Z-5R Web, Matrix II Wi-Fi или Z-5R Wi-Fi) он разрешает использование HTTP API и устанавливает Пароль для доступа к нему.

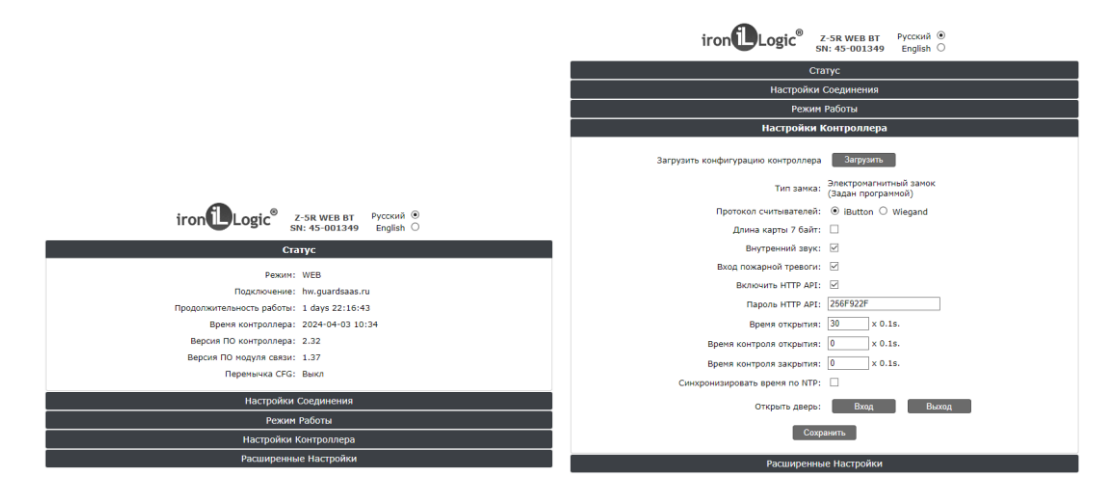

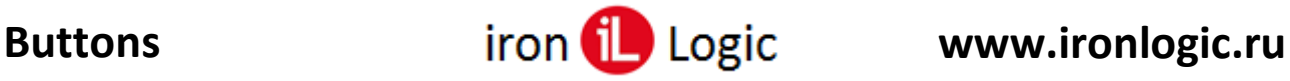

- 3) Поверяет версии ПО контроллера, разрешает использование HTTP API, копирует или записывает свой пароль HTTP API.
- 4) Используя облачный сервис buttons.help8.ru, Администратор создает окно управления СКУД с набором необходимых кнопок, сохраняет на облачном сервисе и получает Код для загрузки настроек.

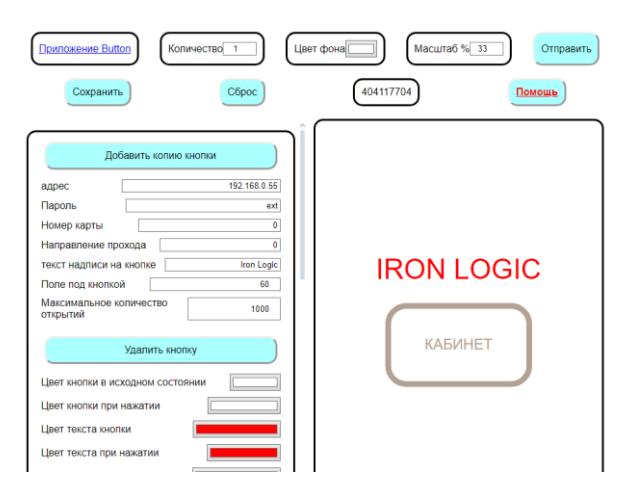

5) Пользователь получает Код у администратора, скачивает и устанавливает на своем Смартфоне приложение «Buttons», в приложении открывает окно настроек, вводит Код и получает настройки. Выйдя из окна настоек, пользователь увидит окно управления СКУД, созданное Администратором.

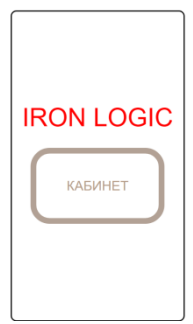

6) Для открытия замка Пользователь в приложении «Buttons» нажимает на необходимую кнопку в окне управления СКУД. Приложение отправляет команду «Открыть замок» контроллеру по локальной сети. Если Пользователю доступ разрешен, то замок открывается.